Le seguenti istruzioni sono relative all'installazione di IBM® SPSS® Statistics versione 19 con licenza per sito. Questo documento è destinato agli utenti finali che desiderano installare SPSS Statistics sui propri computer desktop. Gli amministratori di siti possono consultare il file *Site License Administrators Guide.pdf* nella directory */Documentation/<lingua>/InstallationDocuments* sul DVD per informazioni sulla distribuzione dell'installazione agli utenti finali.

Durante l'installazione verranno richieste le seguenti informazioni. Se non si è in possesso delle informazione seguenti, contattare l'amministratore.

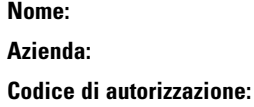

# *Requisiti di sistema per IBM SPSS Statistics*

I requisiti minimi hardware e software per IBM® SPSS® Statistics sono i seguenti:

#### **Sistema operativo**

Microsoft<sup>®</sup> Windows XP (versione a 32 bit), Windows Vista<sup>®</sup> (versioni a 32 bit e a 64 bit) o Windows® 7 (versioni a 32 bit e a 64 bit).

#### **Configurazione**

- Processore Intel o AMD da 1 GHz o superiore.
- Almeno 1 GB di RAM.
- 800 MB di spazio libero su disco. Se si installa più di una lingua per il sistema di Aiuto, ogni lingua aggiuntiva richiede 60-70 MB di spazio su disco.
- Unità DVD.
- Monitor Super VGA (800x600) o di risoluzione superiore.
- Scheda di interfaccia di rete con protocollo TCP/IP per il collegamento a un server IBM® SPSS® Statistics.

#### *Codice di autorizzazione*

È necessario anche un codice di autorizzazione, che si è ricevuto dall'amministratore. Il codice di autorizzazione permette di ottenere una licenza per Base e tutti i componenti aggiuntivi di SPSS Statistics acquistati. Se non si riesce a trovare il codice di autorizzazione, rivolgersi all'amministratore. In alcuni casi, è possibile che si disponga di più codici. In questo caso saranno necessari tutti.

*Nota*: non è possibile eseguire SPSS Statistics in remoto tramite Windows Terminal Services o Citrix con un licenza per sito.

# *Installazione di IBM SPSS Statistics*

L'amministratore dovrebbe avere fornito un disco di installazione o un percorso di rete definito dal quale eseguire l'installazione. Consultare l'amministratore se non si conoscono le modalità di installazione di IBM® SPSS® Statistics.

*Nota*: per installare SPSS Statistics, è necessario aver eseguito l'accesso sul computer con privilegi di amministratore.

## *Esecuzione di più versioni e aggiornamento da una release precedente*

Non occorre disinstallare la versione precedente di IBM® SPSS® Statistics prima di installare quella nuova. È possibile installare ed eseguire più versioni sullo stesso computer. Tuttavia, non installare la nuova versione nella stessa directory in cui è installata una versione precedente.

## *Nota per IBM SPSS Statistics Developer*

Se si sta installando IBM® SPSS® Statistics Developer, è possibile eseguire il prodotto come prodotto autonomo. È anche possibile installare R Essentials e Python Essentials per sviluppare con R e Python. [Per ulteriori infor](#page-4-0)mazioni, vedere l'argomento Plug-in di integrazione di IBM SPSS Statistics. a pag. 5.

## *Installazione dal DVD*

#### *Windows XP*

- E Inserire il DVD nell'unità DVD. La funzione di esecuzione automatica visualizza un menu.
- E Nel menu di esecuzione automatica, fare clic su Installa IBM SPSS Statistics, quindi seguire le istruzioni visualizzate sullo schermo. Vedere [Note di installazione](#page-2-0) per eventuali istruzioni specifiche.

#### <span id="page-2-0"></span>*Windows Vista o Windows 7*

L'esecuzione automatica deve essere eseguita come amministratore:

- E Chiudere la finestra dell'esecuzione automatica che viene visualizzata automaticamente all'inserimento del DVD nell'unità DVD.
- E Utilizzando Esplora risorse di Windows, accedere all'unità DVD.
- E Fare clic con il pulsante destro del mouse su *setup.exe* nella sottocartella *Windows* e scegliere Esegui come amministratore.
- E Nel menu di esecuzione automatica, fare clic su Installa IBM SPSS Statistics, quindi seguire le istruzioni visualizzate sullo schermo. Vedere Note di installazione per eventuali istruzioni specifiche.

#### *Installazione da un percorso di rete*

- E In Esplora risorse di Windows, individuare il percorso fornito dall'amministratore per il file *setup.exe*.
- E Se sul computer è in esecuzione Windows Vista o 7, fare clic con il pulsante destro del mouse su *setup.exe* e scegliere Esegui come amministratore. Altrimenti, fare doppio clic sul file.
- E Nel menu di esecuzione automatica, fare clic su Installa IBM SPSS Statistics, quindi seguire le istruzioni visualizzate sullo schermo. Vedere Note di installazione per eventuali istruzioni specifiche.

## *Installazione da un file scaricato*

#### *Windows XP*

 $\blacktriangleright$  Fare doppio clic sul file scaricato, quindi seguire le istruzioni visualizzate sullo schermo. Vedere Note di installazione per eventuali istruzioni specifiche.

#### *Windows Vista o Windows 7*

Il programma di installazione deve essere eseguito come amministratore:

- E In Windows Explorer, passare alla cartella in cui è stato scaricato il file.
- ► Fare clic con il pulsante destro del mouse sul file scaricato e scegliere Esegui come amministratore.
- E Seguire le istruzioni visualizzate sullo schermo. Vedere Note di installazione per eventuali istruzioni specifiche.

## *Note di installazione*

Questa sezione contiene istruzioni specifiche per l'installazione corrente.

**Tipo di licenza.** Assicurarsi di selezionare Licenza per sito.

<span id="page-3-0"></span>**Lingua dell'Aiuto.** IBM® SPSS® Statistics offre la possibilità di cambiare la lingua dell'interfaccia utente. Se si desidera che la lingua dell'Aiuto corrisponda sempre alla lingua dell'interfaccia utente, selezionare le lingue che potranno essere utilizzate. L'installazione dell'Aiuto in lingue aggiuntive aumenta i requisiti di spazio su disco di 60-70 MB per ogni lingua. È possibile installare lingue aggiuntive anche in un secondo momento, scegliendo di cambiare l'installazione nel Pannello di controllo di Windows.

# *Acquisizione della licenza per il prodotto*

Dopo aver completato la parte principale dell'installazione, fare clic su OK per avviare l'Autorizzazione guidata licenza. Tale procedura consente di ottenere una licenza per IBM® SPSS® Statistics.

Se non si ottiene una licenza adesso, è possibile abilitare SPSS Statistics per un utilizzo temporaneo. Per IBM® SPSS® Statistics, tutti i moduli aggiuntivi sono attivati. Per IBM® SPSS® Statistics Developer, solo il modulo Core è attivato. Scaduto il periodo dell'utilizzo temporaneo—che ha inizio quando il prodotto viene utilizzato per la prima volta—SPSS Statistics non funzionerà più. Quindi, è sempre consigliabile richiedere una licenza il prima possibile. È necessario ottenere una licenza o attivare l'utilizzo temporaneo per utilizzare SPSS Statistics.

*Nota*: le licenze sono legate all'hardware di rete **mediante un codice di blocco**. Se si sostituisce il computer o l'hardware, il codice di blocco cambia e sarà quindi necessario ripetere il processo di autorizzazione. Se si supera il numero di autorizzazioni permesse specificato nell'accordo di licenza, è necessario rivolgersi all'amministratore.

*Avviso:* Le modifiche di orario hanno effetto sulla licenza. Se l'orario di sistema è stato modificato e non è possibile eseguire il prodotto, è necessario rivolgersi all'amministratore.

## *Utilizzo dell'Autorizzazione guidata licenza*

*Nota:* se sul computer è in esecuzione Windows Vista, potrebbero essere richieste le credenziali di amministratore, senza le quali non sarà possibile eseguire l'Autorizzazione guidata licenza.

- E Se non si avvia l'Autorizzazione guidata licenza durante l'installazione o se si annulla questa procedura guidata prima di ottenere una licenza, è possibile avviarla selezionando Autorizzazione guidata licenza nel menu Start di Windows, all'interno del gruppo di programmi di IBM® SPSS® Statistics. In Windows Vista o 7, è necessario eseguire queste operazioni come amministratore. Fare clic con il pulsante destro del mouse sul collegamento Autorizzazione guidata licenza e scegliere Esegui come amministratore.
- E Quando richiesto, scegliere l'opzione appropriata per ottenere la licenza per il prodotto. Per attivare il prodotto per l'utilizzo temporaneo, vedere [Attivazione per un utilizzo temporaneo](#page-4-0) a pag. [5 .](#page-4-0)
- E Quando viene richiesto, immettere uno o più codici di autorizzazione. I codici di autorizzazione dovrebbero essere forniti dall'amministratore.

<span id="page-4-0"></span>L'Autorizzazione guidata licenza invia il codice di autorizzazione a SPSS Inc. tramite Internet e recupera automaticamente la licenza. Se il computer utilizza un proxy, fare clic sull'opzione per configurarlo e immettere i valori adeguati.

Se il processo di autorizzazione non riesce, verrà richiesto di inviare un messaggio e-mail. Scegliere se inviare il messaggio attraverso il programma di posta elettronica del desktop o un'applicazione basata su Web.

- Se si sceglie la prima opzione, verrà creato automaticamente un nuovo messaggio con le informazioni adeguate.
- Se si sceglie la seconda opzione, occorre anzitutto creare un nuovo messaggio nel programma di posta elettronica basato su Web, quindi copiare il testo del messaggio dell'Autorizzazione guidata licenza e incollarlo nell'applicazione di posta elettronica.

Inviare il messaggio e-mail e rispondere alla richiesta nell'Autorizzazione guidata licenza, Il messaggio verrà elaborato quasi istantaneamente. È possibile fare clic su Inserisci codice/i di licenza per immettere gli eventuali codici di licenza ricevuti. Se l'Autorizzazione guidata licenza è già stata chiusa, riavviarla e selezionare Attiva ora la licenza per il prodotto. Nel riquadro di immissione dei codici, aggiungere il codice di licenza ricevuto e fare clic su Avanti per completare la procedura.

### *Attivazione per un utilizzo temporaneo*

È possibile attivare il programma per un utilizzo temporaneo, anziché installare la licenza regolare.

- E Avviare l'Autorizzazione guidata licenza.
- E Quando richiesto, scegliere Attiva per utilizzo temporaneo.
- E Nella schermata successiva, fare clic sul pulsante Sfoglia per individuare il file di utilizzo temporaneo nella directory di installazione del prodotto (in genere *temp.txt*).

## *Visualizzazione della licenza*

Per visualizzare la licenza, eseguire di nuovo l'Autorizzazione guidata licenza. Il primo riquadro mostra le informazioni di licenza. Fare clic su Annulla una volta terminato, quindi fare clic su Sì quando viene richiesto di confermare l'operazione.

*Nota*: è possibile visualizzare la licenza anche eseguendo il comando di sintassi SHOW LICENSE IBM® SPSS® Statistics.

# *Plug-in di integrazione di IBM SPSS Statistics.*

I plug-in di integrazione di IBM® SPSS® Statistics consentono di estendere il linguaggio della sintassi dei comandi con programmi scritti in R, Python e VB.NET. Per ulteriori informazioni, visitare [Developer Central \(](http://www.spss.com/devcentral/)*<http://www.spss.com/devcentral/>*[\).](http://www.spss.com/devcentral/)

# *Disinstallazione di IBM SPSS Statistics*

Per disinstallare completamente IBM® SPSS® Statistics:

- E Utilizzare il Pannello di controllo di Windows per rimuovere SPSS Statistics.
- $\blacktriangleright$  Eliminare la cartella seguente:
	- **Windows XP.** *C:\Documents and Settings\<utente>\Application Data\Eclipse\com.ibm.spss.statistics.help\_19*
	- **Windows Vista e 7.** *C:\Utenti\<utente>\Application Data\Eclipse\com.ibm.spss.statistics.help\_19*

# *Aggiornamento, modifica e rinnovo di IBM SPSS Statistics*

Se si si acquistano moduli aggiuntivi o si rinnova la licenza, verranno inviati nuovi codici di autorizzazione. Per istruzioni sull'utilizzo dei codici di autorizzazione, vedere Acquisizione della licenza per il prodotto a pag. [4 .](#page-3-0)